### % In-Lecture Assignment #1 on Feb. 10, 2021

% For an intro to spectrograms, see slides 1-14 to 1-20 of [CommonSignalsInMatlab.pptx](http://users.ece.utexas.edu/~bevans/courses/realtime/lectures/laboratory/c6748winDSK/lab1/CommonSignalsInMatlab.pptx)

% Write the MATLAB code for the following:

% (a) Generate a chirp signal  $x[n] = 0.1 \cos(\omega_0 n + \pi (0.7x10^{-5}) n^2)$  where  $\%$   $\omega_0$  is the discrete-time frequency corresponding to 220 Hz for a % sampling rate of  $f_s = 8000$  Hz and  $n = 0, 1, ..., 24000$  (3 seconds).

```
fs = 8000; % Samples/s
n = 0 : 3*fs; % There are fs samples in 1s
f0 = 220; % A3 (A note at 220 Hz in third octave on Western scale)
w0 = 2*pi*f0/fs;
x = 0.1*cos(w0*n + pi*(0.7*10^(-5))*(n.^2));
```
% (b) Plot the spectrogram  $x[n]$  with  $f_s = 8000$  Hz.

% Spectrogram divides a long signal in smaller blocks for frequency analysis.

% The first block has blockSize samples starting at index zero. The Fourier transform % is computed, and the magnitude of the Fourier transform is plotted in the first column. % The second block has blockSize samples starting at index blockSize – overlap, % and the magnitude of the Fourier transform is plotted in the second column, etc.

# **blockSize = 1024;**

### **overlap = 512; % 50% overlap of samples in adjacent blocks of samples spectrogram(x, blockSize, overlap, blockSize, fs, 'yaxis');**

% (c) Play the audio signal using  $f_s = 8000$  Hz.

# **soundsc(x, fs);**

% (d) Using MATLAB comments, describe what you see in the spectro hear.

### **% Answers**

**% (b) The spectrogram shows that the principal frequency is % increasing linearly with time from 220 Hz to about 1530 Hz. % Plots are given at the bottom of the page.**

**% (c) The sound has a principal frequency that is increasing % in frequency vs. time.**

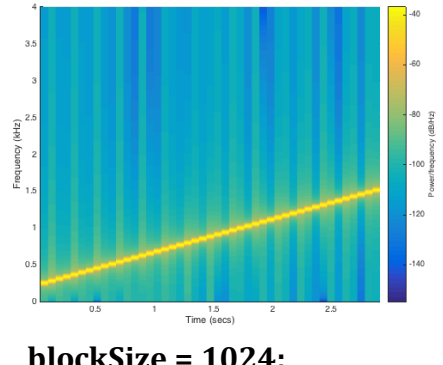

**blockSize = 1024; overlap = 512;**

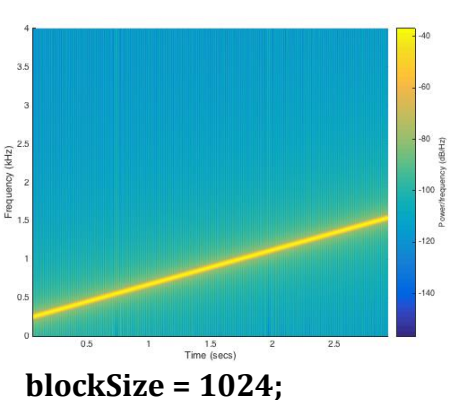

**overlap = 1023;**